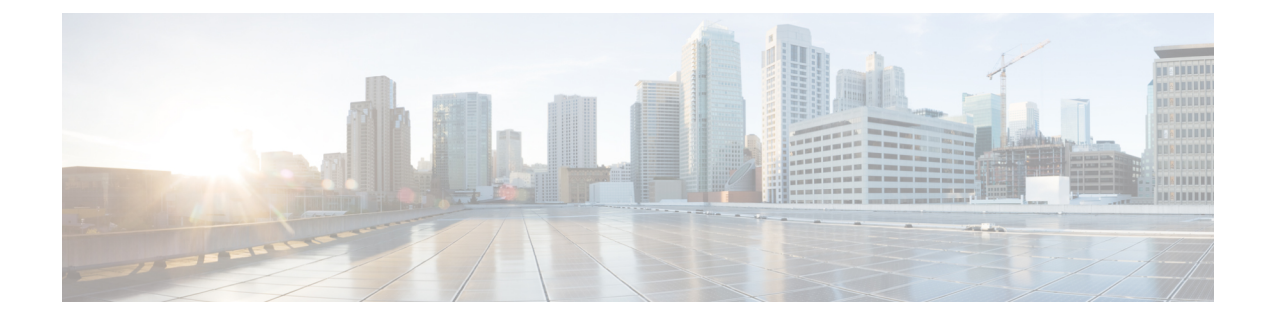

# **Adaptive QoS**

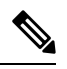

**Note**

To achieve simplification and consistency, the Cisco SD-WAN solution has been rebranded as Cisco Catalyst SD-WAN. In addition, from Cisco IOS XE SD-WAN Release 17.12.1a and Cisco Catalyst SD-WAN Release 20.12.1, the following component changes are applicable: **Cisco vManage** to **Cisco Catalyst SD-WAN Manager**, **Cisco vAnalytics**to **Cisco CatalystSD-WAN Analytics**, **Cisco vBond**to **Cisco CatalystSD-WAN Validator**, **Cisco vSmart** to **Cisco Catalyst SD-WAN Controller**, and **Cisco Controllers** to **Cisco Catalyst SD-WAN Control Components**. See the latest Release Notes for a comprehensive list of all the component brand name changes. While we transition to the new names, some inconsistencies might be present in the documentation set because of a phased approach to the user interface updates of the software product.

### **Table 1: Feature History**

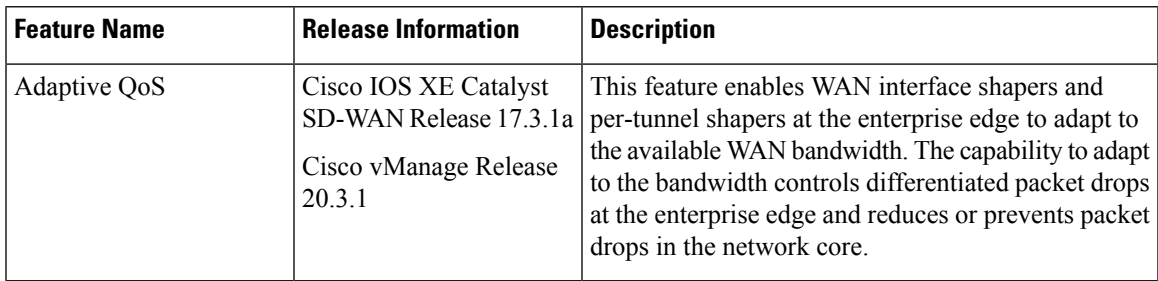

- Limitations and [Restrictions,](#page-0-0) on page 1
- [Information](#page-1-0) About Adaptive QoS, on page 2
- [Configure](#page-3-0) Adaptive QoS, on page 4
- [Configure](#page-4-0) Adaptive QoS Using the CLI, on page 5
- Customize Adaptive QoS [Configuration,](#page-5-0) on page 6
- Monitor [Adaptive](#page-6-0) QoS, on page 7

# <span id="page-0-0"></span>**Limitations and Restrictions**

- Adaptive QoS is only supported on Cisco IOS XE Catalyst SD-WAN devices. Only Cisco IOS XE Catalyst SD-WAN devices can be configured as hub devices. This means that for adaptive QoS to work, the spokes should also be Cisco IOS XE Catalyst SD-WAN devices.
- Adaptive QoS is only supported on to hub-to-spoke network topology.
- Adaptive QoS support on DIA/DCA interfaces is dependent upon the throughput of the overlay session.
- If an edge device is configured as hub, the WAN interface on the edge device cannot be configured with adaptive QoS.
- Adaptive QoS is supported for loopback interfaces only when a single loopback interface is bound to a single physical interface.

## <span id="page-1-0"></span>**Information About Adaptive QoS**

### **Overview of Adaptive QoS**

Enterprise networks are increasingly using the Internet as a form of WAN transport. Therefore, QoS models need to adapt accordingly. QoS works effectively when deployed in a service-level agreement (SLA) environment, like Multiprotocol Label Switching (MPLS) networks. The available bandwidth on the Internet at a given time can vary. It can often be much lesser than the actual bandwidth that is offered by the service provider. In a non-SLA environment, QoS has limitations because it can't predict the changing bandwidth on the link.

With adaptive QoS, the shapers at the edge of the enterprise (WAN interface shaper and per-tunnel shaper) can adapt to the available WAN bandwidth, both Internet and Long-term Evolution (LTE). Thus, adaptive QoS can control differentiated drops at the enterprise edge and reduce the packet drops in the Internet core. When the adaptive QoS capability is not available, shapers that are applied as part of the egress QoS policy are static in value. They are configured based on the service provider bandwidth offering and don't change with time, thus they don't reflect the actual available Internet bandwidth.

### **Benefits of Adaptive QoS**

- Adjusts the shaper parameters based on the actual available Internet bandwidth in both directions, which is periodically computed
- Allows configuring a QoS policy on the spoke towards the hub
- Ensures better control of application performance at the enterprise edge even when the bandwidth fluctuates
- Allows aggregate tunnel shape adaptation to provide effective bandwidth between spoke and hub

### **How Adaptive QoS Works in Cisco Catalyst SD-WAN**

LTE and Internet bandwidth changes dynamically based on weather conditions and external parameters. In addition, Internet bandwidth can also fluctuate with the network conditions of the service provider, their congestion, and configurations.

Application traffic is prone to packet drops at the Internet core when the bandwidth is less, and the traffic can't be differentiated by user-defined priority. In such scenarios, Cisco Catalyst SD-WAN adaptive QoS automatically updates the shaper rate in real time based on the Internet and LTE link bandwidth.

Adaptive QoS can be enabled through Cisco SD-WAN Manager on a specific interface of an edge device that is configured with the spoke role in a hub-to-spoke network topology. You can specify minimum, maximum,

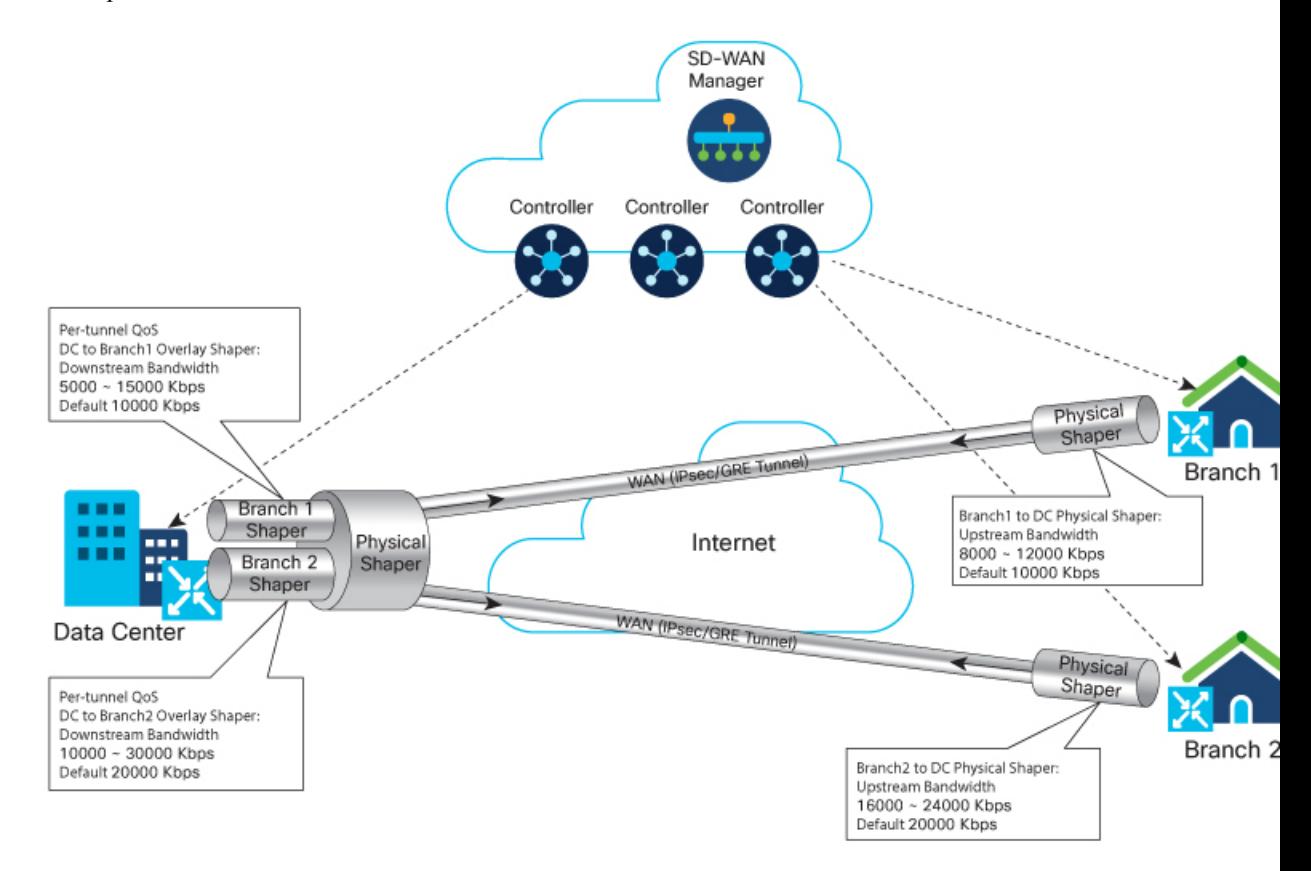

and default values. You can also configure a timer interval at a global level on a WAN interface to measure the drop rates.

In the image, adaptive per-tunnel QoS is configured on the WAN interfaces of the spoke devices (Branch 1 and Branch 2) through Cisco SD-WAN Manager with the following configurations:

**Table 2: Branch 1 Configuration**

| <b>Parameter</b>                                                          | <b>Values</b>                      |
|---------------------------------------------------------------------------|------------------------------------|
| Upstream Bandwidth                                                        | • Range: $8000$ Kbps— $12000$ Kbps |
| (Edge/spoke device in branch 2 to edge device/hub)<br>in the data center) | $\cdot$ Default: 10000 Kbps        |
| Downstream Bandwidth                                                      | • Range: $5000$ Kbps— $15000$ Kbps |
| (Edge device/hub of data center to the edge/spoke)<br>device in branch 2) | $\cdot$ Default: 10000 Kbps        |
| Adapt Period                                                              | 30 Minutes                         |

#### **Table 3: Branch 2 Configuration**

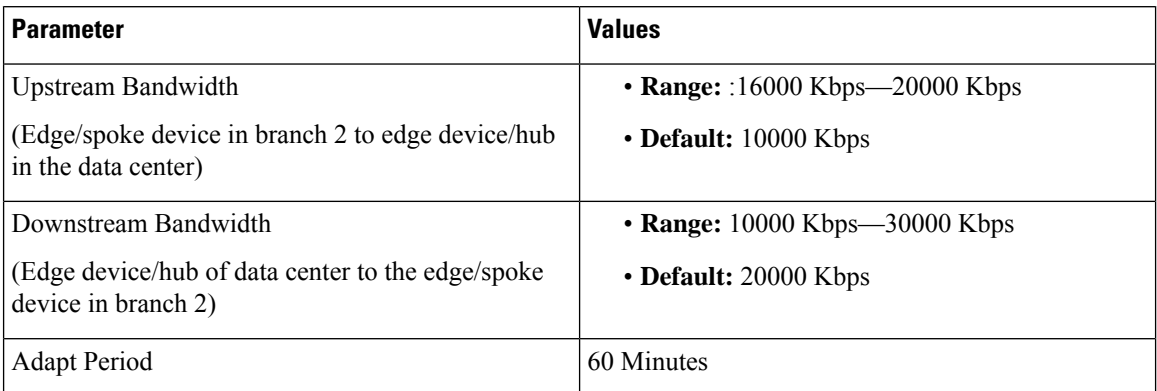

### **Data Center**

In the image, the per-tunnel QoS on the hub device in the data center reflects the downstream bandwidth configured on the spoke devices in Branch 1 and Branch 2.

Adaptive QoS in Cisco Catalyst SD-WAN is based on an algorithm based on packet drop or loss that works as follows:

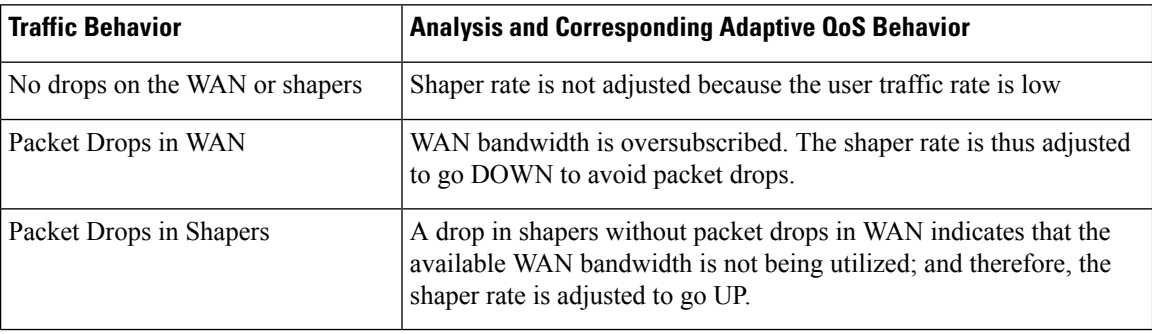

### **Workflow of Adaptive QoS**

When the adapt period is configured, adaptive QoS follows these stages.

- **Adapt:** This is the initial stage where the shaping rate is based on the default value or is recalculated based on the last cycle.
- **Measure:** In thisstage,shaper or WAN loss metrics are calculated. A single adapt cycle can have multiple loss measurement cycles.
- **Verify or Recalculate:** This stage verifies whether the shaper rate works as expected. Based on both the shaper rate and WAN loss rate, the drop-based algorithm is used to calculate the appropriate shaping rate for the next cycle.

## <span id="page-3-0"></span>**Configure Adaptive QoS**

To configure adaptive QoSuse the Cisco VPN template for one of the following interfaces: Ethernet, Cellular, or DSL.

Ш

- **1.** From the Cisco SD-WAN Manager menu, choose **Configuration** > **Templates**.
- **2.** Click **Feature Templates** and then click **Add Template**.
- **Note** In Cisco vManage Release 20.7.x and earlier releases, **Feature Templates** is called **Feature**.
- **3.** Choose a device from the list on the left. Feature templates that are applicable to the device are shown in the right pane.
- **4.** Choose one of the available Cisco VPN Interface templates. In this example, we've chosen the **Cisco VPN Interface Ethernet** template.
- **5.** Enter a name and description for the feature template.
- **6.** Click **ACL/QoS**.

- **7.** Notice that Adaptive QoS is disabled by default. To enable it, from the Adaptive QoS drop-down list, choose **Global**, and choose **On**.
- **8.** (Optional) Enter adaptive QoS parameters. You can leave the additional details at as default or specify your values.
	- **Adapt Period:** Choose **Global** from the drop-down list, click **On**, and enter the period in minutes.
	- **Shaping Rate Upstream:** Choose **Global** from the drop-down list, click **On**, and enter the minimum, maximum, and default upstream bandwidth in Kbps.
	- **Shaping Rate Downstream:** Choose **Global** from the drop-down list, click **On**, and enter the minimum, maximum, downstream, and upstream bandwidth in Kbps.
- **9.** Click **Save**.
- **10.** Attach the feature template to a device [template.](https://www.cisco.com/c/en/us/td/docs/routers/sdwan/configuration/system-interface/ios-xe-17/systems-interfaces-book-xe-sdwan/configure-devices.html#id_119352)

## <span id="page-4-0"></span>**Configure Adaptive QoS Using the CLI**

The following example shows the adaptive QoS configuration on the Ethernet interface of a Cisco IOS XE Catalyst SD-WAN device.

```
sdwan
interface GigabitEthernet1
qos-adaptive
 period 90
 downstream 8000
 downstream range 6000 10000
 upstream 8000
 upstream range 4000 16000
exit
tunnel-interface
 encapsulation ipsec weight 1
 color biz-internet
 no last-resort-circuit
 vmanage-connection-preference 5
 allow-service all
```

```
no allow-service bgp
 allow-service dhcp
 allow-service dns
 allow-service icmp
 no allow-service sshd
 no allow-service netconf
 no allow-service ntp
 no allow-service ospf
 no allow-service stun
 allow-service https
exit
exit
```
# <span id="page-5-0"></span>**Customize Adaptive QoS Configuration**

### **How the Adaptive QoS Algorithm Works**

With adaptive QoS, the QoS shaper rate is adjusted based on WAN loss and local network loss. WAN and local network loss are measured based on the IPSec or GRE sequence number in the overlay session. The adaptive QoS algorithm brings the QoS shaper rate DOWN when WAN loss crosses the configured threshold. The algorithm brings the QoS shaper rate UP when the local network loss is detected to be over the threshold.

The adaptive QoS algorithm consists of the following parameters.

#### **Table 4:**

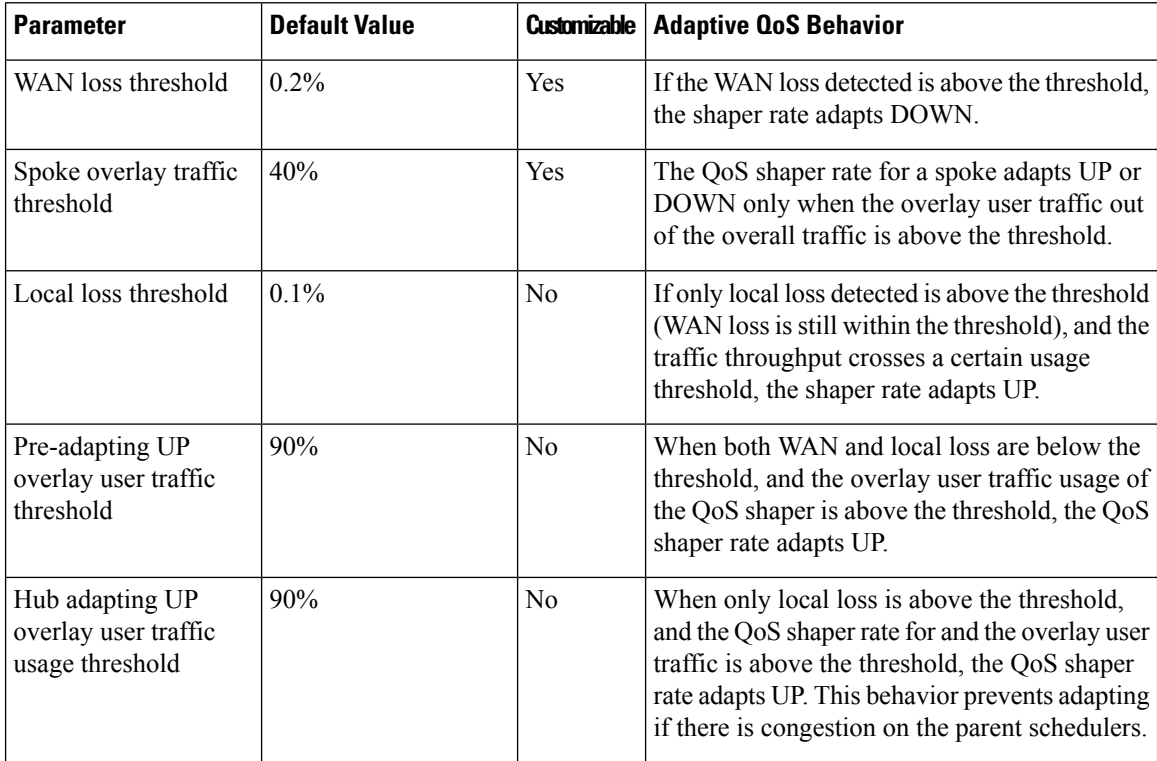

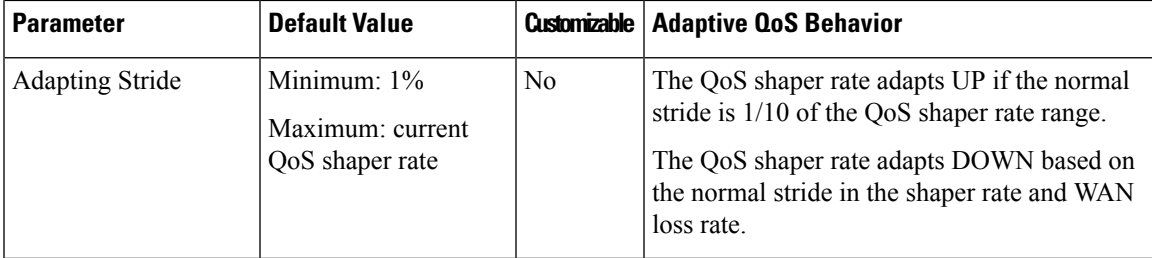

#### **Customize Adaptive QoS Thresholds**

The following parameters in the adaptive QoS algorithm can be customized.

• **WAN loss threshold:**

Use the**platform qossdwanadapt wan-loss-permillage** *<1~999 permillage>* through the configuration mode of the device CLI or using the CLI add-on feature [template](https://www.cisco.com/c/en/us/td/docs/routers/sdwan/configuration/system-interface/ios-xe-17/systems-interfaces-book-xe-sdwan/m-cli-add-on-feat.html#Cisco_Concept.dita_9154fdb5-57a2-41de-ae04-6ad99d7e2f06) in Cisco SD-WAN Manager.

• **Spoke overlay traffic percentage:**

Use the **platform qos sdwan adapt spoke-overlay-usage** *<1~100 percent>* through the configuration mode of the device CLI or using the CLI add-on feature [template](https://www.cisco.com/c/en/us/td/docs/routers/sdwan/configuration/system-interface/ios-xe-17/systems-interfaces-book-xe-sdwan/m-cli-add-on-feat.html#Cisco_Concept.dita_9154fdb5-57a2-41de-ae04-6ad99d7e2f06) in Cisco SD-WAN Manager.

## <span id="page-6-0"></span>**Monitor Adaptive QoS**

### **Verify Upstream Configuration**

The following sample output shows the adaptive QoS statistics collected for upstream traffic.

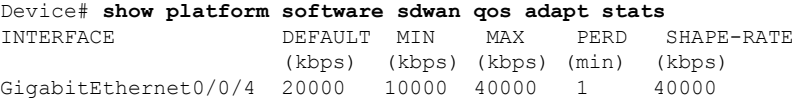

This sample output shows upstream adaptive QoS statistics.

```
Device# show platform software sdwan qos adapt history all
```
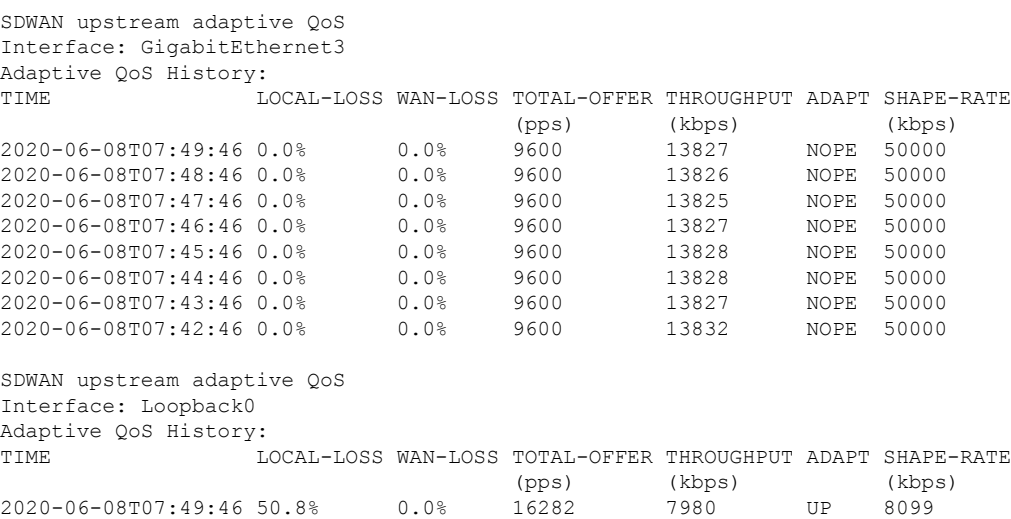

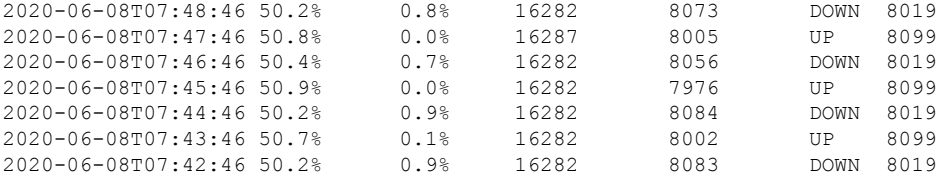

This sample output shows the history of the upstream adaptive QoS for the specified interface.

```
Device# show platform software sdwan qos adapt history GigabitEthernet0/0/4
SDWAN upstream adaptive QoS
Interface: GigabitEthernet0/0/4
Adaptive QoS History:
TIME LOCAL-LOSS WAN-LOSS TOTAL-OFFER THROUGHPUT ADAPT SHAPE-RATE
                              (pps) (kbps) (kbps)<br>34952 22087 UP 25100<br>34952 10000
2020-05-21T02:43:44 56.0% 0.0% 34952 22087 UP 25100
2020-05-21T02:42:44 62.0% 0.0% 34952 19089 UP 22100
2020-05-21T02:41:44 67.9% 0.0% 34952 16091 UP 19100
2020-05-21T02:40:44 73.9% 0.0% 34952 13091 UP 16100
2020-05-21T02:39:44 79.9% 0.0% 34952 10091 UP 13100
2020-05-21T02:38:44 80.1% 0.0% 34952 9990 UP 10100
2020-05-21T02:37:44 80.1% 29.4% 34952 9990 DOWN 10000
2020-05-21T02:36:44 80.1% 29.4% 34952 9990
```
The following sample output shows the verification of the adaptive QoS configuration in the policy map applied to the GigabitEthernet3 interface.

```
Service-policy output: shape GigabitEthernet3
  Class-map: class-default (match-any)
   89140978 packets, 16580958431 bytes
   30 second offered rate 23246000 bps, drop rate 5255000 bps
   Match: any
   Queueing
   queue limit 83 packets
    (queue depth/total drops/no-buffer drops) 0/25186569/0
    (pkts output/bytes output) 73636046/13696793305
    shape (average) cir 20143000, bc 80572, be 80572
   target shape rate 20143000
    Service-policy : qos_policy_4class_cedge
      queue stats for all priority classes:
        Queueing
        priority level 1
        queue limit 512 packets
        (queue depth/total drops/no-buffer drops) 0/0/0
        (pkts output/bytes output) 2004810/373383409
      Class-map: Critical (match-any)
        6566981 packets, 1222194617 bytes
        30 second offered rate 13000 bps, drop rate 0000 bps
       Match: qos-group 0
        Priority: Strict, b/w exceed drops: 0
        Priority Level: 1
```
Device# **show policy-map interface GigabitEthernet3**

### **Verify Downstream Configuration**

The following sample output shows the downstream adaptive QoS configuration.

Device# **show sdwan omp tlocs**

-------------------------------------------------- tloc entries for 10.6.0.3 lte ipsec --------------------------------------------------- RECEIVED FROM: peer 10.8.3.3 status C, I, R loss-reason not set lost-to-peer not set lost-to-path-id not set Attributes: attribute-type installed  $\begin{array}{c} \text{not set} \\ 0 \end{array}$ encap-proto encap-spi 261 encap-auth sha1-hmac,ah-sha1-hmac encap-encrypt aes256 public-ip 176.16.6.2<br>public-port 12346 public-port private-ip 176.16.6.2 private-port 12346 public-ip 176:16:6::2<br>public-port 12346 public-port private-ip 176:16:6::2<br>private-port 12346 private-port 123<br>hfd-status up bfd-status domain-id not set<br>site-id 601 site-id overlay-id not set preference 1000 tag not set stale not set<br>weight 1 weight version gen-id 0x8000012c carrier carrier6 restrict 0<br>
on-demand 0 on-demand 0 groups  $[0]$ <br>groups  $[0]$ bandwidth 80000 bandwidth-dmin 50000 bandwidth-down 100000 bandwidth-dmax 100000 adapt-qos-period 15 adapt-qos-up 1 default-group duape 1--<br>qos-group default-<br>border not set unknown-attr-len not set

The following sample output shows downstream adaptive QoS statistics.

#### Device# **show platform software sdwan qos adapt stats**

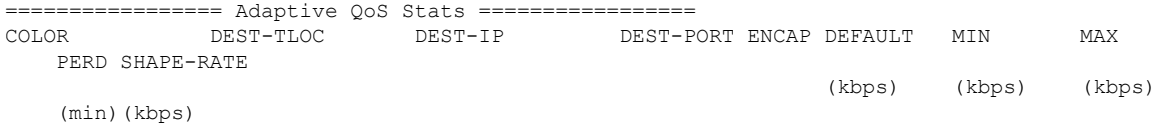

lte 172.16.255.11 10.0.5.11 12347 IPSEC 100000 50000 100000 1 100000 lte 172.16.255.14 10.1.14.14 12346 IPSEC 100000 50000 100000 1 100000

The following sample output shows the adaptive QoS history of the eight most recent sessions on the tunnel.

```
Device# show platform software sdwan qos adapt history Tunnel1 10.1.14.14
SDWAN OMP Session
Color: lte
Dest Tloc: 172.16.255.14
Dest IP: 10.1.14.14
Dest Port: 12346
Encap: IPSEC
Adaptive QoS History:
TIME LOCAL-LOSS WAN-LOSS TOTAL-OFFER THROUGHPUT ADAPT SHAPE-RATE (pps) (kbps)
                                    (pps) (kbps) (kbps)
2020-05-21T04:51:28 30.0% 0.4% 87380 87852 DOWN 86973
2020-05-21T04:50:28 28.0% 2.9% 87380 90481 DOWN 87851
2020-05-21T04:49:28 31.9% 0.0% 87380 85553 UP 90474
2020-05-21T04:48:28 35.9% 0.0% 87380 80477 UP 85474
2020-05-21T04:47:28 39.9% 0.0% 87380 75475 UP 80474
2020-05-21T04:46:28 40.5% 0.0% 87380 74727 UP 75474
2020-05-21T04:45:28 39.9% 0.6% 87380 75480 DOWN 74727
2020-05-21T04:44:28 40.5% 0.0% 87380 74737 UP 75481
```
The following sample output shows the average shaper rate, target shaper rate, and the bandwidth remaining.

Device# **show policy-map multipoint Tunnel1 10.1.14.14**

```
Interface Tunnel1 <--> 10.1.14.14
  Service-policy output: SDWANPolicy4325397
   Class-map: class-default (match-any)
      343994858 packets, 59167000300 bytes
     5 minute offered rate 114034000 bps, drop rate 37596000 bps
     Match: any
     Queueing
     queue limit 362 packets
      (queue depth/total drops/no-buffer drops) 0/76866318/0
      (pkts output/bytes output) 246459053/45841211875
     shape (average) cir 87966000, bc 351864, be 351864
     target shape rate 87966000
     bandwidth remaining ratio 8
     Service-policy : qos policy 4class cedge
        queue stats for all priority classes:
          Queueing
          priority level 1
          queue limit 512 packets
          (queue depth/total drops/no-buffer drops) 0/0/0
          (pkts output/bytes output) 40145494/7466889901
        Class-map: Critical (match-any)
          68807464 packets, 11834768360 bytes
          5 minute offered rate 22815000 bps, drop rate 10139000 bps
         Match: qos-group 0
         Priority: Strict, b/w exceed drops: 0
          Priority Level: 1
          police:
             rate 15 %
```
 $\mathbf I$ 

rate 13065500 bps, burst 408296 bytes conformed 40141805 packets, 6904295187 bytes; actions: transmit

I